Tidewater Area Macintosh User Group AUGUST 2017 All the news that's fit to download! Since 1984

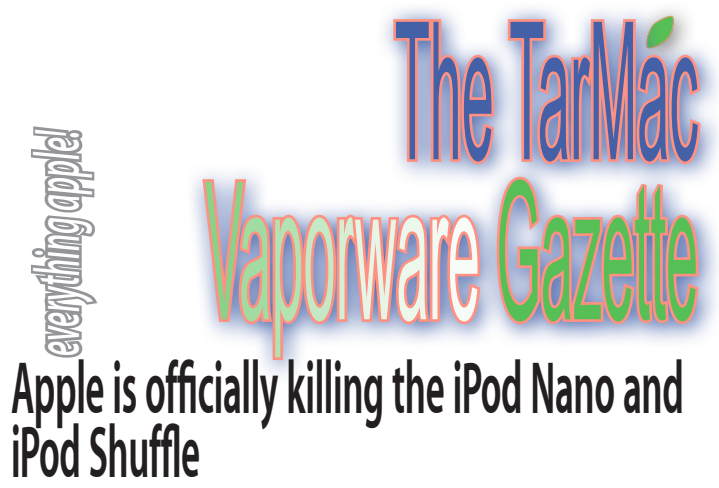

by Kif Leswing | businessinsider.com | July 27, 2017

**Apple updated its iPod lineup on Thursday and**  discontinued the iPod Nano and iPod Shuffle. They were the last two iPods that didn't run iOS, the same software on the iPhone.

 "Today, we are simplifying our iPod lineup with two models of iPod Touch, now with double the capacity, starting at just \$199, and we are discontinuing the iPod Shuffle and iPod Nano," an Apple representative told *Business Insider* in an email.

 The iPod Shuffle and iPod Nano have been removed from Apple's website and online store. The price of the iPod Touch, essentially an iPhone without cellular service, has been cut. It now comes with 32 GB of storage for \$199 and 128 GB for \$299.

 Many people, even within Apple, had predicted the elimination of the last two iPods that mainly only played music. Neither model discontinued on Thursday had been updated in years.

 Apple introduced the iPod Nano and iPod Shuffle in 2005. Apple has also previously said the iPhone, which comes with a music app and was in its early days called the "iPod phone," would lead to the decline of standalone music players.

 In fact, when the iPhone came out, the music app was called iPod. Most people now listen to music on their smartphone. But the original hardware iPods have a special place in Apple's history. The iPod was the first device Apple made that was more consumer electronics than computer, and it paved the way for the iPhone.

 The iPod name isn't being phased out — Apple's newest audio products are AirPods and HomePod. And the iPod Touch was recently by far the best-selling iPod.

 One reason Apple may be phasing the iPod Shuffle out is that it doesn't have Bluetooth, which means it won't work with Apple's latest wireless headphones, AirPods. Neither iPod supports Apple Music, Apple's online streaming service for audio and video. Regardless, it's the end of an era, as Apple now no longer sells traditional music players. *http://www.businessinsider.com/apple-kills-offipod-nano-ipod-shuffle-2017-7*

# **Where to buy an iPod shuffle**

*http://www.macworld.com/article/3211412/consumerelectronics/where-to-buy-an-ipod-shuffle.html*

# **100+ new features in macOS High Sierra**

Andrew O'Hara | idownloadblog.com | August 17, 2017

Whether you're on an iMac or one of the Touch Bar-outfitted MacBook Pro models, there is a lot to love in this latest release of Apple's desktop operating system.

 **APFS (Apple File System)** is the successor to HSF+, Apple's longtime file system on Macs. It was introduced previously on iOS, before now making the jump to your Mac. While there were no big issues with HSF+, it wasn't build for modern storage like SSDs. APFS was built not just for today's storage needs, but storage needs of the future as well. A file system may not sound particularly exciting, but it offers quite a noticeable list of improvements for users.

 Built-in encryption makes securing your Mac easier than ever and your data is also more protected with perks like automatic system snapshots. This makes recovering data easier, and backups (like Time Machine) better than ever.

 **Safari 11** in macOS High Sierra is faster and more responsive than ever. Many new JavaScript benchmarks that keep Safari ahead of the other popular browsers. More interesting. however, are its new site-by-site features. You can now go in, on a per-site basis, and set up individual settings such as auto-Reader mode, microphone and camera access, zoom level, content blockers, auto-play and location privileges.

 Of all the apps in High Sierra, **Photos** has seen the biggest improvements, with a wealth of new features for amateur and pro photographers alike. You can organize your library quicker with all-new filters, a new persistent sidebar lets you sort media by type, Memories now include over a dozen new slideshow types and more. Plus, Photos now comes with builtin support for animated GIFs.

 **Metal 2** has been optimized for battery. It powers virtual reality (VR) rendering and external GPUs in High Sierra Used throughout the system, it enables smoother animations for things like Exposé, and it's faster than before, thanks to precompiled shaders, fine-grained resource ldntrol, multithreading support and the ability for your Mac's GPU to take more control of the graphics and compute pipelines.

 **Apple File System** —APFS is more efficient than HFS+ and saves you disk space.• Helps protect data from power outages and system crashes • Keeps your data secure with native encryption • It supports taking snapshots of system files, which makes backups easier • Copying files/folders and getting a folder size is instantaneous.

 **Mail** — Saves up to 35% of disk space • Top Hits puts the messages most relevant to your search at the top of the message list, based on the mail you've read, the senders you reply to, your VIPs and more • The more you search, the smarter it gets.

 There are numerous updates and improvements to Siri, iCloud, Spotlight, Finder, Messages, and much more. *For the complete lineup of improvements in macOS High Sierra, visit http://www.idownloadblog.com/2017/08/17/100-new-featuresin-macos-high-sierra/*

# **Thieves Steal iPhones From Moving Truck**

### AP | businessinsider.com | July 31, 2017

 Dutch police have arrested five Romanian men suspected of stealing iPhones worth 500,000 euros (\$590,000) in a dangerous heist on a moving truck. Police said that the five men allegedly stole the iPhones in a late-night raid a week ago by driving a modified van so close to the delivery truck that one of the suspects was able to clamber across the van's hood and break into the truck while it drove along a Dutch road. The suspect then passed boxes of iPhones back to the van. The men were arrested Saturday in the central Netherlands, where police also recovered iPhones and the van they believe was used in the theft. *http://www.businessinsider. com/ap-dont-try-this-thieves-steal-iphones-from-moving-truck-2017-7*

# **How to Restore Items in the Finder Sidebar**

### by Glenn Fleischman | macworld.com | July 18, 2017

If you've somehow removed the Documents category from the Finder's menu list on the far left of the screen on your MacBook Air, here's how to get that category to display again.

1. In the Finder, select Finder > Preferences.

2. Click the Sidebar tab.

3. Check any folder or special item you want in the sidebar, like *Documents* or *All My Files*.

4. Drag in the Sidebar to rearrange the order in which items appear.

If the folder you want in the sidebar isn't in that list, you can use this generic method:

1. Navigate to the directory in which the folder appears.

2. Drag the folder into the sidebar.

3. While still dragging make sure you're seeing a blue insert line, rather than another item's highlight, which would move the folder you're dragging into that other item.

4. Release.

 *Article viewable at http://www.macworld.com/article/3206006/ macs/how-to-restore-items-in-the-finder-sidebar.html*

*The TarMac Vaporware Gazette*, named in honor of past president Jerry Rowe, is published monthly. Send kudos, complaints, and article ideas to Cindy Huffman, editor.

### **TARMAC "CONTROL PANEL"**

Tom Davis, president Ray Kallman, vice-president and the Brown of Oxford Chemister and Archiversity of Oxford - September 2015 Jan Cooke, treasurer Cindy Huffman, newsletter editor

**Other Panel Members** Eleanor Cavin Gary Gobel Lynn McAlpine

**arMac** 

#### **TARMAC BY-LAWS**

- If you show up, you're a member.
- If you speak up, you're an officer.
- If you stand up, you're the president.

#### *website:* **http://tidewatermug.757.org/index.html**  *e-mail:* **tidewatermug@mac.com Facebook: https://www.facebook.com/TIdewateAreaMacintoshUsersGroup**

**Meetings**: 2nd & 3rd Thursday each month except Dec. (first meeting only). 6-8:30 pm. *Help desk* opens at 6. Pops Diner, 1432 Greenbrier Pkwy., Chesapeake 23320

# **How to activate iPhone's hidden pedometer**

by Charlie Sorrel | cultofmac.com | July 28, 2017

 Your iPhone isn't slacking off when it sits in your pocket. No, it's industriously counting your every step, ready to tell you the total so you can celebrate by buying cake if you hit your daily goal. The good news is that the iPhone pedometer comes built-in, and requires no third-party apps to do its stuff. The even better news is that there's a free app—Pedometer++ —that makes it even better.

### **Setting up the iPhone's pedometer**

First, enable Motion Tracking, so that your iPhone will actually record the data from the M10 or earlier motion co-processor chip that counts your steps. This is done in Settings>Privacy>Motion & Fitness — just visit that page and toggle Fitness Tracking on. Now your iPhone will count your steps.

 Next, you should visit the Health app. Here we'll tell the iPhone how tall you are so that it can better estimate your stride length, and then we'll add the step count to the Health app's dashboard.

 Above is the Health app's Today view. First, we'll add some personal data. Tap Health Data at bottom left, then tap Body Measurements. Then tap Weight, tap the + button, and add your height. After this is done you can go ahead and add your weight if you like. Both of these categories track changes over time, but unless you're a child, or are so old that you're starting to shrink, then the height measurement won't need much maintenance.

### **Add steps to the Today view**

To add the step count to this view, tap the Health Data button at bottom left. Then tap Activity, scroll down until you find Steps, and tap that. Then toggle the Add to Favorites switch. Now you can view your step count easily. Well, fairly easily — there's a better way to keep a track of your step count:

 **Pedometer++, the iPhone's best step-counting app** Pedometer++ is a free app that counts your steps. It uses the data provided by the built-in pedometer, and presents it as a chart, or  $-$  and this is the one you want  $-$  as a widget on your Today view (also accessible via 3-D Touch on compatible iPhones). Stick the widget on your Today screen, and your step count is just a swipe away from your home screen. Pedometer++ also lets you set a goal (the default is a daily 10,000 steps), and gives you a confetti shower when you achieve it. If you double the goal, you get a special prize.

 The other advantage of Pedometer++ is that it obviates all the tedious setup detailed above. Just download it, launch it, and give the app permission to access your Motion data, and you're good to go.

 *Complete article at https://www.cultofmac.com/495026/how-toactivate-iphone-hidden-pedometer/*

## **Using Mac Smart Folders**

### macmost.com | August 7, 2017

 Smart Folders allow you to view collections of files that share something in common, even if they are not all stored in the same folder. You create a Smart Folder just as you would perform a Finder search. But the Smart Folder will live on as a saved search in any location you specify, or nearly the Finder sidebar. Smart Folders update automatically to include new files that meet the same criteria. *View tutorial at https://macmost.com/using-mac-smart-folders. html*

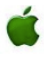